# M2BHas Been Upgraded!

moodle

Moodle3.7+

#### **Current versions**

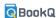

Changed the name of our e-textbook system (it was previously know as BookRoll).

Improvements to make the M2B system more userfriendly.

Updated course-evaluation questionnaire module

Fixed issues with various modules

#### New screen layouts

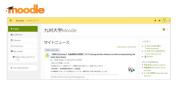

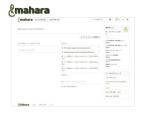

#### Left window pane can be folded

When you press the navigation button at the upper left corner, the left window pane is folded so you can widen the main window pane.

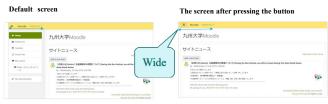

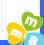

#### Recommended browsers: Chrome, Firefox

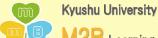

M2B Learning Support System

https://m2b.s.kyushu-u.ac.jp/ SSO-KID login required

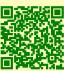

moodle

**@**mahara

BookQ

The manual (for faculty and staff) is here.↓
SSO-KID login required

Displayed at the right or bottom area of moodle's HOME screen

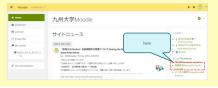

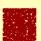

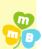

# All of your courses are now accessible from the "Course overview" dashboard

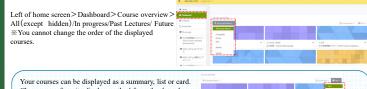

| Ĭ | noose your tavorite display method<br>enu on the right. | Irom 1 | ne drop-down                                                                                                    |   |                 | Samuel |
|---|---------------------------------------------------------|--------|----------------------------------------------------------------------------------------------------|---|-----------------|--------|
|   | _                                                       |        | List                                                                                                    |   | Card            |        |
|   | 3-38                                                    |        | THE MINE OF PARTY OF PARTY OF | E | 3-168<br>11-160 |        |
|   | 1/8                                                     |        | India (Constitution)                                                                                                    |   | - 100 M         |        |
|   |                                                         |        |                                                                                                    |   |                 |        |

# The location of the settings menu has changed

Press the press the mark next to the course name to display the settings menu.

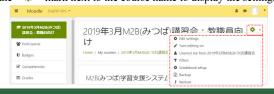

# Function introduction \*\*\*

## 👉 A good way to search users

Recommended to use English names

OUse first name, last name, student number, university email ×Don't use multiple words ×Don't use Kanji

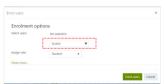

## Setting deadlines for grading

If you do not want to set a deadline...
Uncheck "Yes" with "Allow submissions from" and "due date"

Click "edit" with the assignment you want to grade,

select "Edit Settings," check "enable" with "Remind me to grade by," and then enter date and time

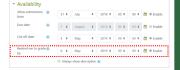

## j

# Please refer to the manual (for faculty and staff) for details.

 $https://moodle.s. Kyushu-u.ac.jp/pluginfile.php/232271/mod\_resource/content/19/manual.html$ 

Please instruct your students not to unenroll themselves from a Moodle course once their official course registration is finalized.

If your students unenroll themselves from your Moodle course, their submitted assignments, files, etc. will be erased, making it difficult to grade their course performance.

Notifications sent from the system will be delivered to your official university email addresses (teachers' official university email addresses look like foo@m.kyushu-u.ac.jp)

#### contact us

LA Center /M2B office

**8** 90(ito)-5857

**6** 90(ito)-5857

Supported language: Japanese

m2b-office@artsci.kyushu-u.ac.jp Distriction Business hours: Open Mon.-Fri. 9 am to 4 pm.

Newsletter

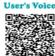

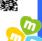